# **The Prime Machine HD**

Getting Started and app Overview for ELT

#### **What it is:**

The Prime Machine HD is an English language learning, teaching and research tool, designed to provide users with a multitude of examples from corpus texts and additional information about the contextual environment in which words and combinations of words occur.

Users can type in words or phrases and view concordance lines and other corpus data. It has research tools for more advanced concordancing, and there are also DIY corpus tools allowing small collections of your own English texts to be analysed and compared with the ready-made online corpora. With tPM you can:

- Get hundreds of examples for words and phrases and view them on your phone, tablet, laptop or desktop computer;
- See how synonyms and related words are used differently;
- See frequency data and collocations;
- Analyse a sentence, a text or a collection of texts using the DIY Text Tools.

#### **Where to get it:**

• The best place to get tPM is from an official Store:

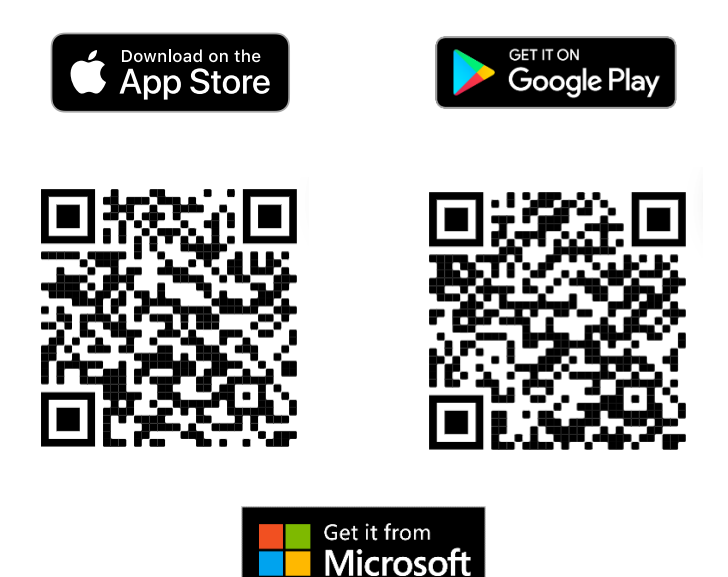

It is free for everyone!

Windows and Android users can also download the App directly from the website: https://www.theprimemachine.net

#### **Opening the Application**

When you first use The Prime Machine, you almost certainly will want to connect to the server to access pre-prepared corpora and resources. There are two main views for the search screen – Simple Mode and Full Mode. The Full Mode includes additional tabs and features for corpus research and DIY corpus work.

## **Simple Mode**

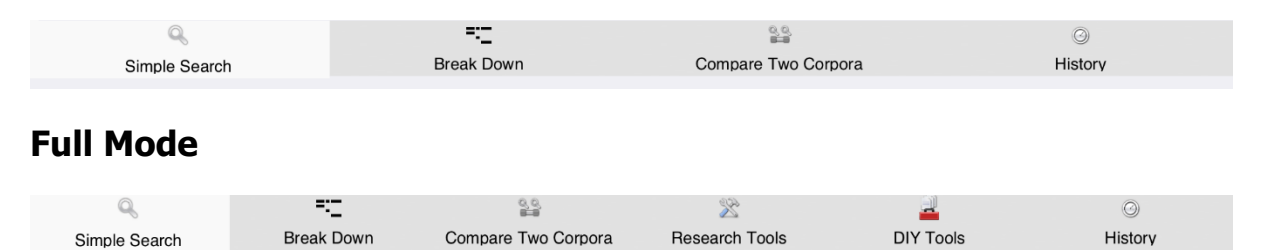

Here is a list of the main tabs and their purposes:

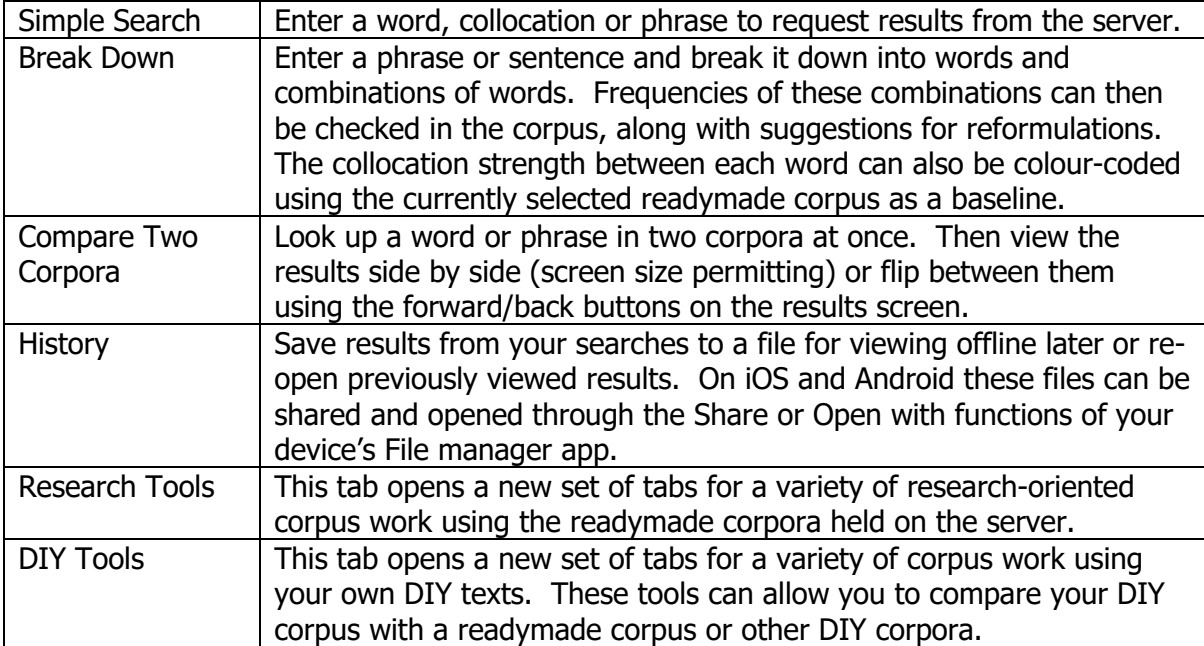

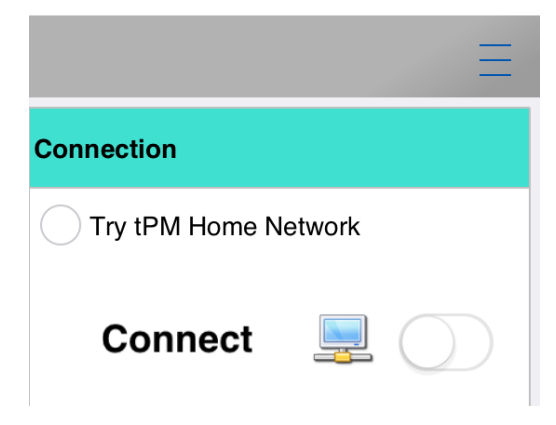

Decide on the mode you want to use and then click Connect.

#### **Choosing a corpus**

For academic work, the BNC: Academic corpus will be a good choice. This is the default corpus and will already be selected each time you open the app.

If you tap the drop-down menu, you will be able to see a choice of other corpora which are available.

#### **Looking up words and phrases**

The main search screen allows you to enter one or two search queries at a time.

If you enter a word or phrase and tap the "hamburger" menu inside the search box, suggestions will appear.

You can see the number of examples in the currently selected corpus.

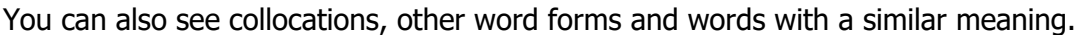

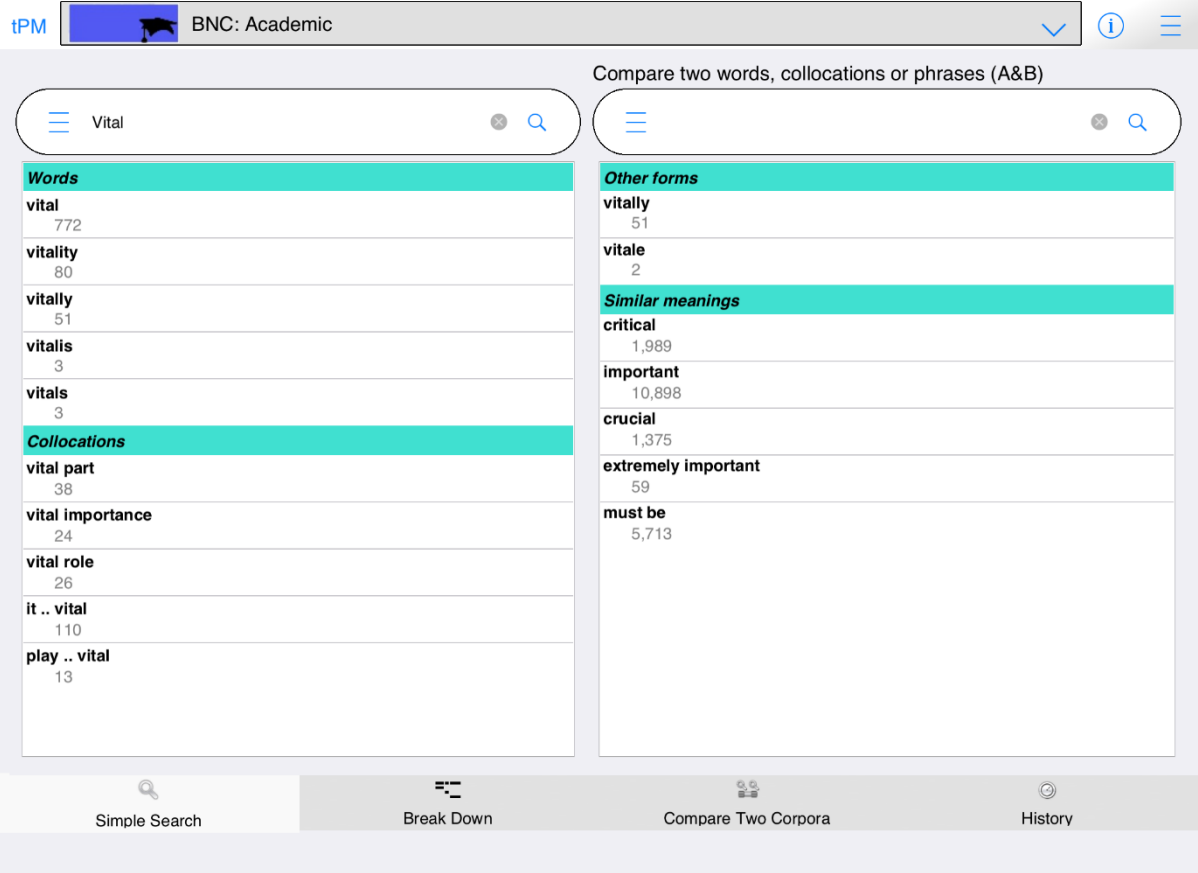

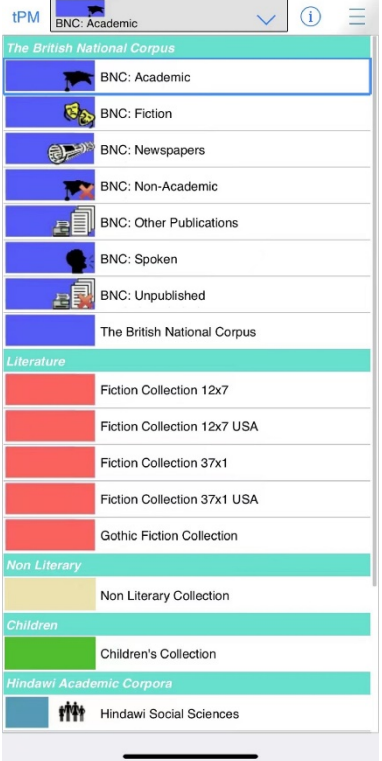

## **Exploring results**

The Lines tab gives you concordance lines and concordance cards. The concordance lines can be sorted in a number of different ways. The default method for sorting the lines is to put lines containing strong collocations at the top. When you tap or click on a concordance line, the card on the right will show the wider context of that example.

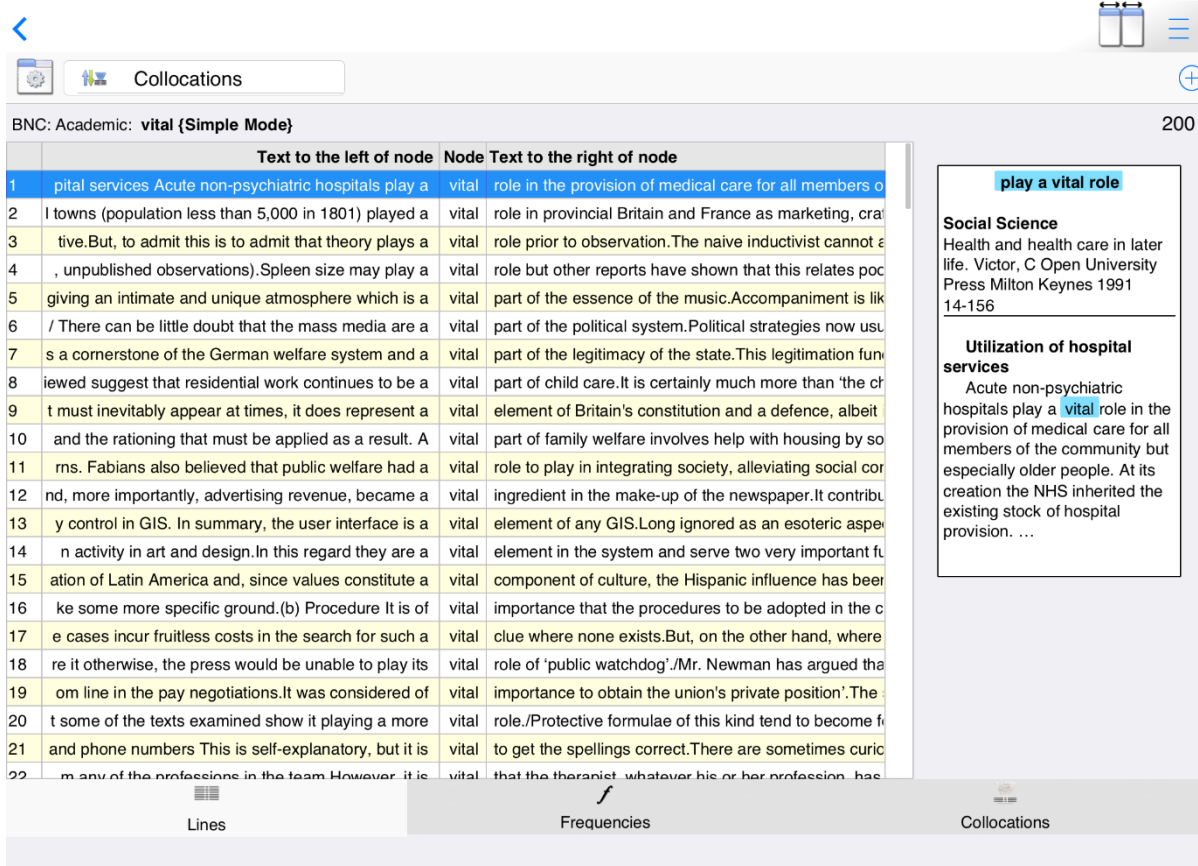

The Frequencies tab has several ways to present frequency data.

The Collocations tab shows how the word fits into multi-word units.

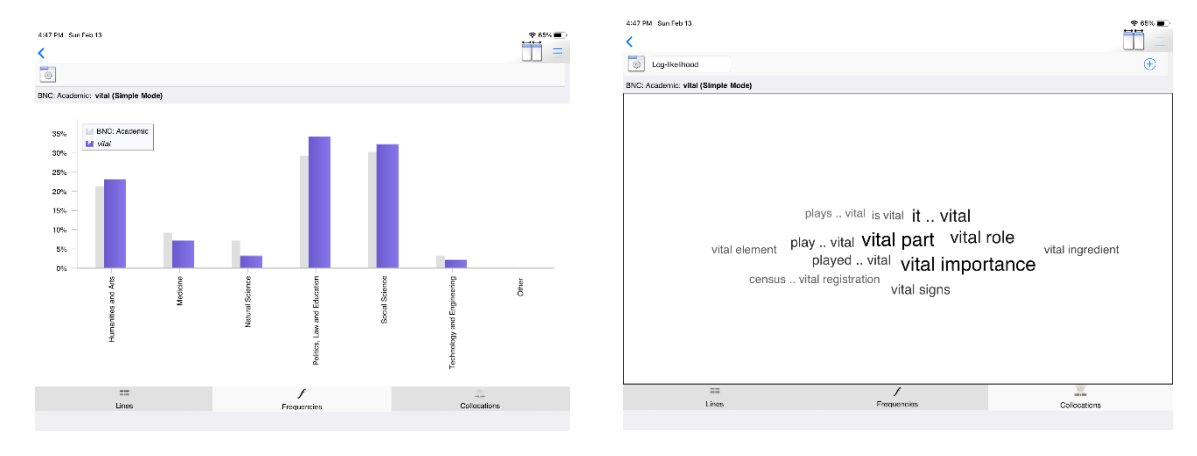

*The Prime Machine HD English Language Corpus Tool for Desktop and Mobile Devices*

#### **DIY Text Tools**

You can also build your own corpus.

On iPhone, iPad or Android Devices:

- 1. Browse files on your device using the device's file manager or other apps.
- 2. Select a single file or ZIP.
- 3. **Share** or use **Open with** to share these with tPM HD.
- 4. tPM HD will launch if it is not already running.

On macOS and Windows you can use the Open button or drag and drop files into the drop zone.

With DIY Text Tools you can get:

- Corpus statistics
- Key words
- Vocabulary profiling
- KWIC & Collocations
- Clusters / n-grams
- Side-by-side comparisons
- Collocation highlighting

#### **Game Mode**

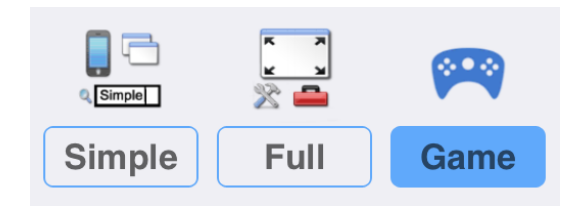

Game Mode provides a different user interface, giving you a list of groups of words to study before you take a challenge and try to guess which word matches a set of concordance lines.

# **How to play**

1. Choose a game:

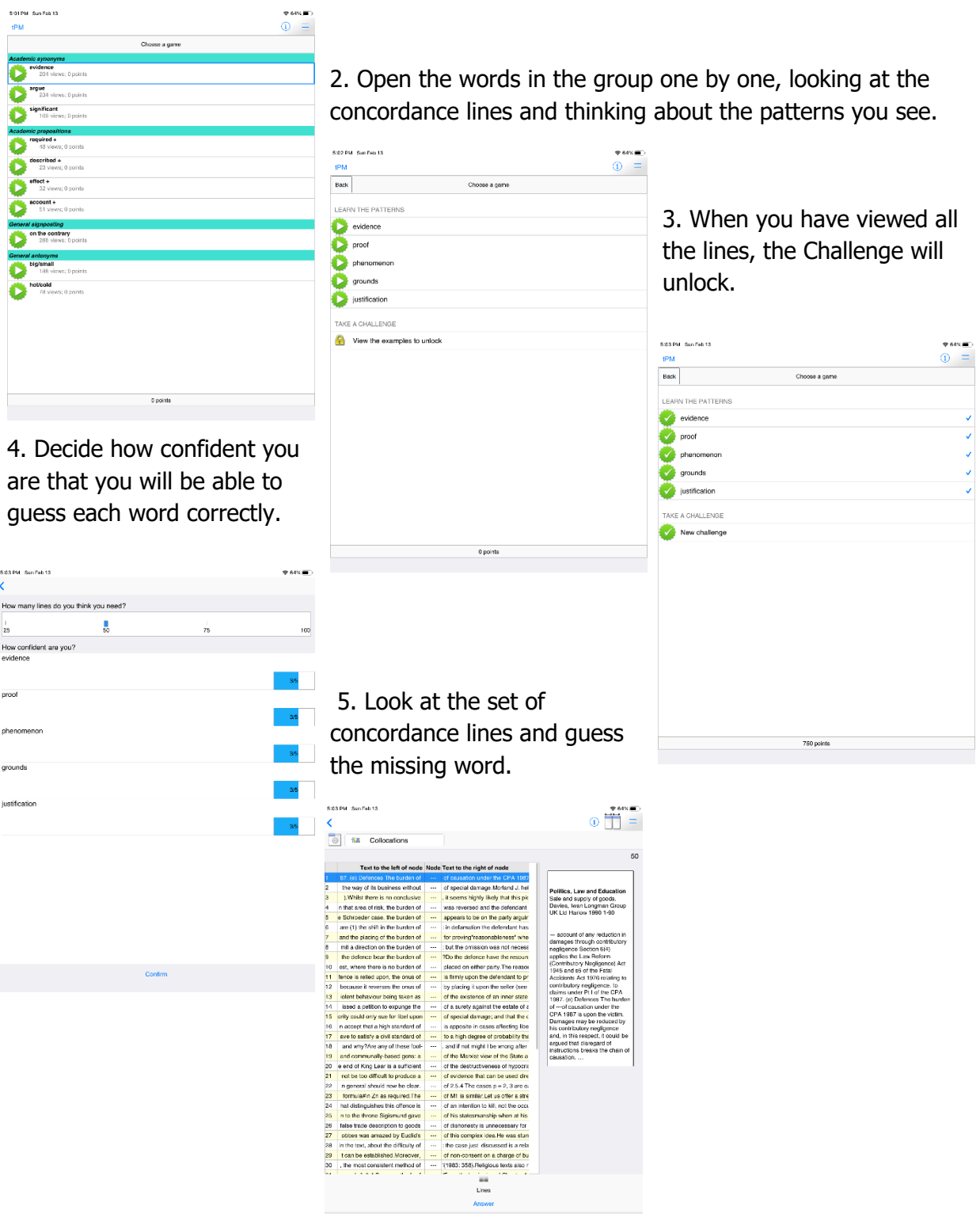

### **Use tPM to learn and teach English**

Students:

- Find and study examples of how words are used in different contexts;
- See for yourself how synonyms and similar words are used differently;
- Explore different text types and consider subtle differences in meaning.

Teachers:

- Bring the power of corpus linguistics into your classroom;
- Give examples to your students to help them notice and learn collocations and grammatical patterns;
- Analyse texts using a range of readymade online corpora as a baseline, and explore keywords, wordlist statistics and collocation matches.
- For Dissertation editing: have students load their dissertation as one DIY corpus and use their sources or a readymade corpus for comparison.

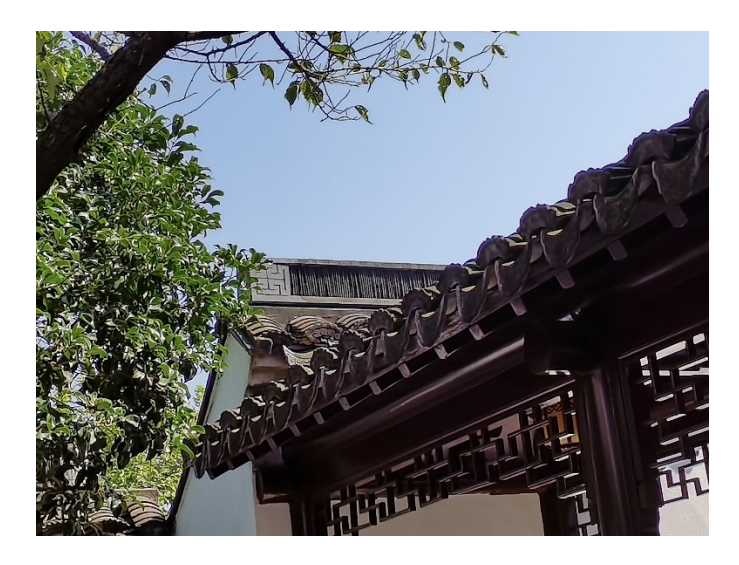

Dr. Stephen Jeaco - 杰大海 www.theprimemachine.net

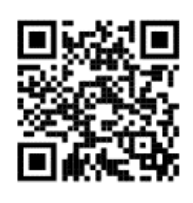

This work is licensed under the Creative Commons Attribution 4.0 International License. To view a copy of this license, visit http://creativecommons.org/licenses/by/4.0/ or send a letter to Creative Commons, PO Box 1866, Mountain View, CA 94042, USA. If you use this document, please include a link to the tPM Help Selected Bibliography available from https://www.theprimemachine.net/help.html.

First published online: Thursday, 17 March 2022 Last updated: Thursday, 17 March 2022